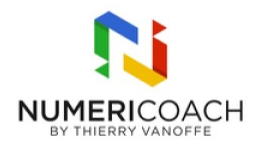

#### Google Docs : mon premier traitement de texte 1 jour 2 heures Programme de formation

## Public visé

Tout public

### Pré-requis

- Utiliser Google Meet en tant que participant
- Utiliser le vocabulaire de base en informatique
- Utiliser Google Chrome pour naviguer sur internet

# Description / Contenu

DECOUVRIR DOCS Définir le traitement de texte et identifier ses usages simples Créer un fichier vierge Nommer et renommer un fichier Définir le vocabulaire spécifique :

- police ;
- gras / italique / souligné ;
- justifié ;
- paragraphe ;
- mise en forme.

UTILISER LES FONCTIONNALITES DE BASE Taper du texte Utiliser la saisie vocale Utiliser la correction automatique Changer la police, la taille, la couleur Changer l'alignement du texte Insérer une image

GERER MON FICHIER Retrouver son fichier Partager son fichier à une personne en lui envoyant une notification pour qu'il puisse le consulter (lecteur)

# Modalités pédagogiques

Rapports théoriques et cas pratiques

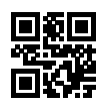

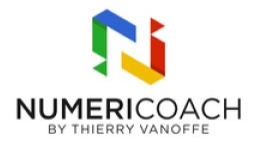

## Moyens et supports pédagogiques

Alternance de démonstrations du formateur par écran partagé avec le support de formation et de cas pratiques.

Support de formation et fichiers d'exercices ou cas pratiques fournis.

## Modalités d'évaluation et de suivi

Fichier d'exercice validé par le formateur Auto-évaluation de l'atteinte des objectifs par le stagiaire Enquête de satisfaction Si formation certifiante : passage de la certification ICDL associée